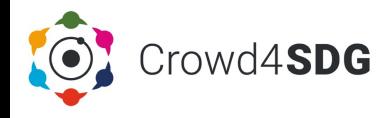

#### TOOL NAME **Decidim for Citizen Science**

#### SHORT NAME

# **Decidim4CS**

#### **DESCRIPTION**

Co-creation of a citizen science (CS) project requires citizens and scientists to self-organize, propose and discuss ideas, schedule meetings, conduct surveys, and much more. Decidim4CS is a digital platform for participatory citizen science and constitutes the deliberation technology used in the EU Crowd4SDG project. It allows citizen scientists to take an active role in CS project design and execution by making proposals, participating in ongoing debates or starting new ones, attending online meetings, making collective and democratic decisions through voting, and monitoring the implementations of these decisions.

Decidim4CS is based on 'decidim' ('we decide' in Catalan), a free open-source software created by the Barcelona City Hall as a participatory democracy platform for cities and organizations. The source code of Decidim4CS is publicly available under the 'Crowd4SDG' organization on GitHub.

#### **ACCESS**

Decidim4CS is open to use by everyone. The sign-up and project creation are performed by site admins on demand. Once their access is granted, users can configure their project and produce content on any project compliant with the platform's terms and conditions.

### Link: **https://decidim4cs.ml**

#### **OWNERSHIP**

Decidim4CS is a joint effort of the Artificial Intelligence Research Institute (IIIA) of the Spanish National Research Council (CSIC) and the University of Barcelona. The development is supported by the EU Crowd4SDG project.

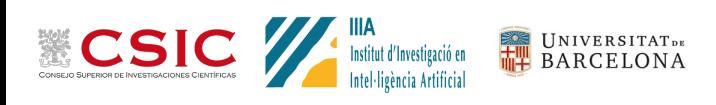

#### ADDITIONAL LINKS

Tutorial: https://bit.ly/decidim4cs Promotional Video: https://youtu.be/myhHeV0UBqs Presentation Video: https://youtu.be/BWyRqwRcs1c GitHub: https://github.com/Crowd4SDG/decidim4cs Crowd4SDG: https://crowd4sdg.eu

#### PROTOCOL

Registered users can participate in any CS project on Decidim4CS and create their own. Decidim4CS has an intuitive web interface that shares many of the features offered by social platforms.

- **Register:** Send an email to decidim@iiia.csic.es providing your name and preferred username in Decidim4CS, and briefly describing your interest in the platform. Site admins will send an invitation to you. Once you accept the terms and conditions, you are ready to contribute to all projects with your ideas and vote.
- **Contribute to a project:** You can make proposals, participate in debates, vote on comments, fill in a survey, endorse, share and follow projects, read the blogs, and get notified of meetings.
- **Create your project:** Send an email to the above address, writing your name and username in Decidim4CS, project title, area, and scope. Site admins will create your project and assign you as the project admin for further configuration.
- **Configure your project:** Follow the instructions at the Tutorial link below.

## PROJECT SUPPORT

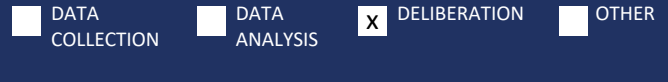

#### PRODUCED DATA

Citizen contributions are fully transparent on Decidim4CS to foster the democratic nature of the platform. Anyone, not necessarily a registered user, can download the contributions as Open Data from the homepage. User emails are always hidden for privacy reasons.